## **خطوات التقديم للدراسات العليا للعام الدراسي 2024-2025**

-1 تقديم طلب تأيد تخرج من شعبة التسجيل في الكلية معنون الى كلية التربية للبنات / شعبة الدراسات العليا ) بغض النظر عن تاريخ اصدارها( ويذكر في التأييد معدل الطالب رقمآ وكتابة ومعدل الطالب االول للدورين الاول والثاني وللدراستين الصباحية والمسائية . -2 تهيئة شهادة االمتحان الوطني للغة االنكليزية الموحد INELT -3 اعفاء المكفوفين والصم والبكم من اختبار الوطني للغة االنكليزية الموحد . -4 الدرجات المطلوبة لالختبار العراقي الموحد للغة االنكليزية .

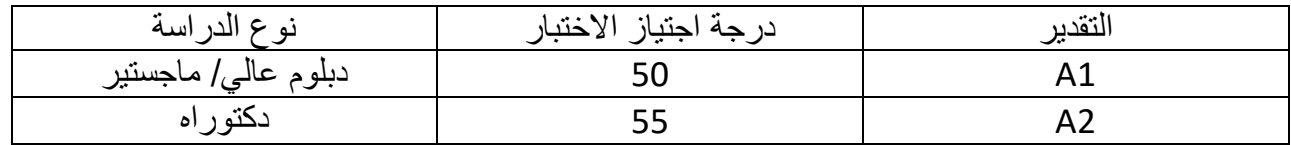

علما ان المتقدمات لدراسة الماجستير للغة االنكليزية يجب ان تكون درجة االجتياز 70

-5 تهيئة المستمسكات المذكورة انفآ .

-6 شهادة كفاءة الحاسوب واللغة العربية .

-7 عند القيام بالتقديم يتطلب حساب(Gmail ) بعد ذلك يتم فتح رابط التقديم .

-8 يتم كتابة االسم الرباعي وحساب ) Gmail ) مع كلمة السر

9- يجب ان يبقى الايميل متصل ( عدم تسجيل خروج ) بعدها تصل رسالة على حساب الايميل عنوانها ( تم تفعيل الاستمارة اضغط هنا ) عندها تضغط على الخيار تفتح لك استمارة جديدة

-10 يجب ان تكون جميع المستمسكات جاهزة ) وثيقة + صورة خلفية بيضاء ( حتى ترفق مع االستمارة االلكترونية .

-11 تبدأ ادخال المعلومات االسم الرباعي واللقب + اسم االم الثالثي + الجامعة والكلية والقسم + نوع الدراسة ( صباحي/ مسائي ) نوع التعليم حكومي/ اهلي + بلد الدراسة . -12 تختار قناة التقديم قناة القبول العام او النفقة الخاصة او على قناة ذوي الشهداء ومن ثم تختار الجامعة والكلية والقسم والتخصص المراد التقديم اليه .

-13 بعد ذلك يظهر لك مقاعد القبول على قناة القبول العام والنفقة الخاصة .

14- بعدها تبدأ بإدخال الخلفية العلمية وهي ( الشهادة الحاصل عليها ، المعدل ، معدل الطالب الاول للدورين الاول والثاني وللدراستين الصباحية والمسائية ).

-15 تقوم بمليء المعلومات حسب الحقول ) محل , سكن , زقاق, الدار, المحافظة, القضاء , رقم الهاتف يجب ان يكون مفتوح ، والايميل ايضاً)

-16 قبل ان تقوم بإنهاء التسجيل يجب ان تتأكد من المعلومات التي قمت بإدخالها ) يحق لك فتح االستمارة مرة واحدة للتعديل ) ومن ثم تقوم بإرسال المعلومات .

-17 بعدها يظهر لك ايعاز حفظ وتحميل االستمارة عند الضغط عليها يتم تحميل االستمارة .

-18 يجب متابعة االستمارة من خالل االيميل الشخصي لحين المصادقة عليها من قبل الكلية وتقوم بسحب نسخة من االستمارة ملونة مكتوب فيها دققت من قبل السيدة المعاونة العلمية لكليتنا .

-19 اذا كان هنالك نقص او خطأ في المعلومات يتم من خالل االيميل الشخصي الذي قمت بكتابته في االستمارة . ويتم مراجعة شعبة الدراسات العليا في الكلية .

تحيات شعبة الدراسات العليا

في كلية التربية للبنات

ودعاؤنا للجميع بالتوفيق